# Lecture 3 : Fourier Transform

## Applications of Fourier Transform

### Numerous Applications including:

- **E** Essential tool for Engineers, Physicists, Mathematicians and Computer Scientists
- **Fundamental tool for Digital Signal** Processing and Image Processing
- Many types of Frequency Analysis:
	- **Filtering**
	- **NoiseRemoval**
	- Signal/ImageAnalysis
	- Simple implementation of **Convolution**
	- **Audio** and Image **Effects Processing**.
	- Signal/Image Restoration—*e.g. Deblurring*
	- Signal/Image Compression—**MPEG** (Audio and Video), **JPEG** user related techniques.
	- Many more *......*

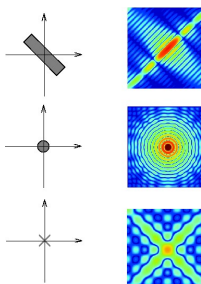

## Introducing Frequency Space

### 1D Audio Example

Lets consider a 1D ( e.g. Audio) example to see what the different domains mean:

Consider a **complicated sound** such as a **chord** played on a **piano** or a **guitar**.

We can describe this sound in two related ways:

Temporal Domain: Sample the **amplitude** of the sound many times a second, which gives an approximation to the sound as a **function** of **time**.

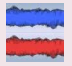

FrequencyDomain: **Analyse** the sound in terms of the **pitches** of the notes, or  **frequencies**, which make the sound up, recording the **amplitude** of **each frequency.**

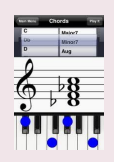

Fundamental Frequencies

- $D \cdot 554.40$ Hz
- F : 698.48Hz
- $A : 830.64Hz$
- C : 1046.56Hz

plus harmonics/partial frequencies....

### Back to Basics

#### An 8Hz Sine Wave

A signal that consists of a **sinusoidal** wave at **8Hz**.

- 8 Hz means that wave is completing 8 cycles in 1 second
- п The **frequency** of that wave is 8Hz.

From the **frequency domain** we can see that the composition of our signal is

- **One peak** occurring with a frequency of 8Hz—there is only one sine wave here.
	- **Now With a magnitude/fraction** of **1.0** i.e. it is the **whole signal**.

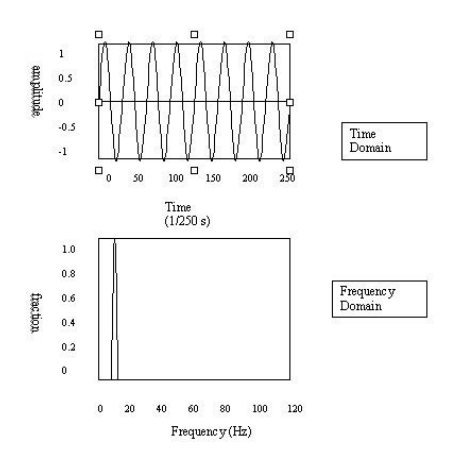

### 2D Image Example

#### What do Frequencies in an Image Mean?

Now images are no more complex really:

- **Brightness** along a **line** can be recorded as a set of **values** measured at **equally** spaced **distances apart**,
- **or** equivalently, at a **set** of **spatial frequency values.**
- Each of these frequency values is a **frequency component.**
- An image is a 2D array of pixel measurements.
- We form a 2D grid of spatial frequencies.
	- A given frequency component now specifies what contribution is made by data which is changing with specified *x* and *y* direction spatial frequencies.

### Frequency components of an image

#### What do Frequencies in an Image Mean?

- Large values at high frequency components then the data is changing rapidly on a short distance scale.
	- *e.g.* a **page of text**
	- **However**, **Noise** contributes (very) **High Frequencies**  also
- **Large low frequency components then the large scale** features of the picture are more important. *e.g.* a single fairly simple object which occupies most of the image.

### Visualising Frequency Domain Transforms

#### Sinusoidal Decomposition

- Any digital signal (function) can be **decomposed** into purely **sinusoidal components**
	- Sine waves of different size/shape varying **amplitude**, **frequency and phase**.
- When **added** back **together** they **reconstitute** the **original signal** .
- The **Fourier transform** is the tool that performs such an operation.

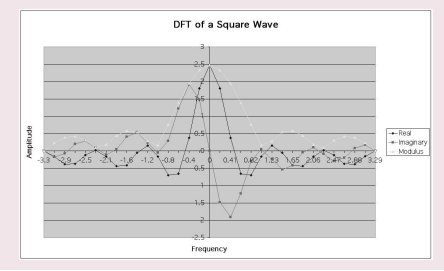

## Summing Sine Waves. Example: to give a Square(ish)Wave

Digital signals are composite signals made up of many sinusoidal frequencies

A 200 Hz digital signal (**square(ish)wave**) may be a composed of 200, 600, 1000, *etc. sinusoidal signals which sum to give:*

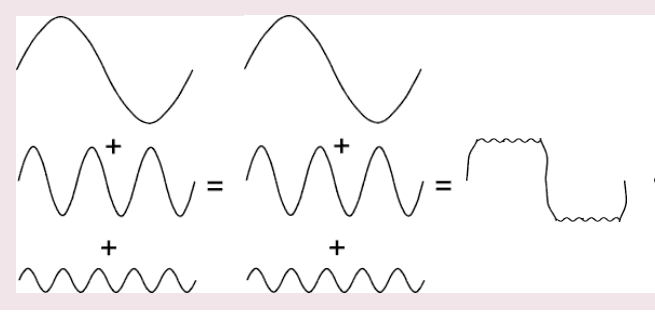

#### So What Does All This Mean?

Transforming a signal into the frequency domain allows us

- *To see what sine waves make up our underlying signal*
- *E.g.*
	- One part sinusoidal wave at 50Hz and
	- Second part sinusoidal wave at 200Hz.
	- *Etc.*
- More *complex* signals will give more complex decompositions but the idea is exactly the same.

#### Basic Idea of Filtering in Frequency Space

Filtering now involves *attenuating* or *removing* certain frequencies — *easily performed*:

- *Low-pass-filter*
	- *Ignore high frequency* noise components—make *zero* or a *very low value***.**
	- Onlystorelowerfrequencycomponents
- *High-pass filter—opposite of above*
- *Band-pass filter*  only *allow* frequencies in a *certain range***.**

### Visualising the Frequency Domain

#### Think Graphic Equaliser

An easy way to visualise what is happening is to think of a graphic equaliser on a stereo system (or some software audio players, *e.g. iTunes*).

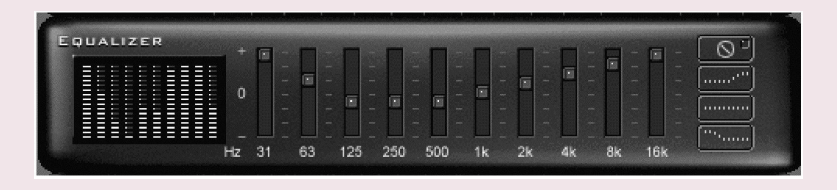

### So are we ready for the FourierTransform?

#### We have all the Tools....

- This lecture, so far, (hopefully) set the context for frequency decomposition. Also, remember
	- Odd/EvenFunctions:  $sin(-x) = -sin(x)$ ,  $cos(-x) = cos(x)$
	- ComplexNumbers: Phasor Form re<sup>i</sup>*<sup>φ</sup>* = *r*(cos*φ+isinφ)*
	- Calculus Integration: *e kxdx = ekx/k*
- Digital Signal Processing:
	- Basic Wave formTheory. Sine Wave *y=A.sin(2π.n.F<sub>w</sub>/F<sub>s</sub>)* where: *A*=**amplitude**, *F<sup>w</sup> =wave frequency, F<sup>s</sup> =sample frequency, n* is the **sample index***.*

Relationship between Amplitude, Frequency and Phase:

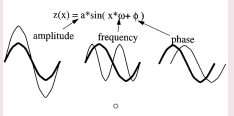

Cosine is a Sine wave 90 out of phase

- Impulse Responses
- DSP+Image Proc.: Filters and other processing, Convolution

## Fourier Theory

#### Introducing the Fourier Transform

The tool which **converts** a **spatial** or **temporal** (space) **description** Of **audio**/**image** data ,for example, into one in terms of its **frequency components** is called the **Fourier transform**

The new version is usually referred to as the **Fourier space description** of the data.

We then essentially process the data:

*E.g.* for **filtering** basically this means attenuating or setting certain frequencies to zero

We then need to **convert data back** (or **invert**) to **real audio**/imagery to use in our applications.

The corresponding **inverse** transformation which turns a Fourier space description back into a real space one is called the **inverse Fourier transform.**

## 1D Fourier Transform

### 1D Case (*e.g. Audio Signal)*

Considering a **continuous** function *f*(*x*) of a single variable *x representing distance (or time).* The **Fourier transform** of that function is denoted *F*(*u*)**,** where *u represents spatial (or temporal) frequency is defined by:*

$$
F(z) = \int_{-\infty}^{\infty} f(x) e^{-2\pi i x z} dx.
$$

**Note**: In general *F*(*z*) will be a complex quantity *even though* the original data is purely **real**.

■ The meaning of this is that not only is the **magnitude** of each **frequency** present important, but that its **phase relationship** is **too**.

Recall **Phasors** from **Complex Number Theory**.

*e −2πixz above is a Phasor.*

#### Inverse 1D Fourier Transform

The **inverse Fourier transform** for regenerating *f*(*x*) from *F*(*z*) is given by

$$
f(x) = \int_{-\infty}^{\infty} F(z) e^{2\pi i x z} dz,
$$

which is rather similar to the (forward) Fourier transform

- **E** except that the **exponential term has the opposite sign.**
- **If it is not negative**

### Fourier Transform Example

#### Fourier Transform of a Top Hat Function

Let's see how we compute a Fourier Transform: consider a particular function *f*(*x*) defined as

> $f(x) = \begin{cases} 1 & \text{if } |x| \leq 1 \\ 0 & \text{otherwise} \end{cases}$ *0 otherwise,*

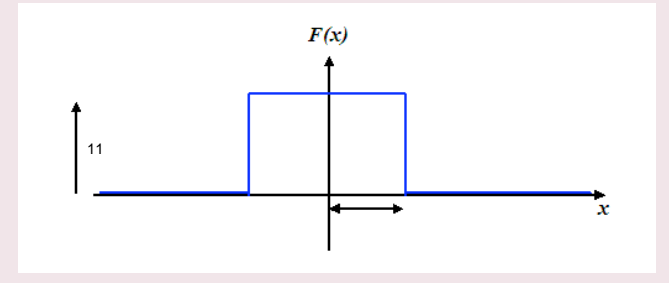

### The Sinc Function (1)

#### We derive the Sinc function

So its Fourier transform is:

$$
F(z) = \int_{-\infty}^{\infty} f(x) e^{-2\pi i x^2} dx
$$
  
\n
$$
= \int_{-1}^{1} 1 \times e^{-2\pi i x^2} dx
$$
  
\n
$$
= \frac{-1}{2\pi i z} (e^{\pi i z} - e^{-\pi i z})
$$
  
\n
$$
\sin \theta = \frac{e^{i\theta} - e^{-i\theta}}{2i}, \quad So:
$$
  
\n
$$
F(z) = \frac{\sin(2\pi z)}{}
$$

In this case, *F*(*z*) is purely real, which is a consequence of the original data being **symmetric** in *x* and –*x*.

π *z*

 $\bullet$   $f(x)$  is an **even** function.

A graph of *F*(*z*) is shown overleaf.

This function is often referred to as the **Sinc function**.

### The Sinc Function Graph

#### The Sinc Function

#### The Fourier transform of a top hat function, the **Sinc function:**

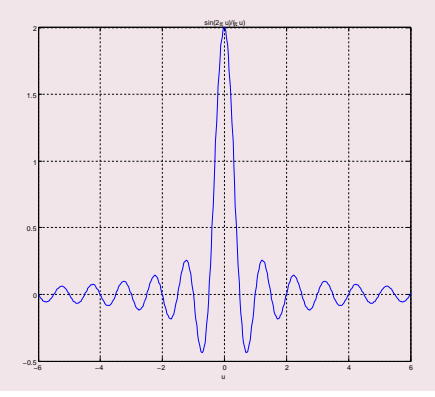

### The 2D Fourier Transform

#### 2D Case (*e.g.* Image data)

If *f*(*x,y*) is a function, for example **intensities** in an **image**, its **Fourier transform** is given by

$$
F(u,v) = \int_{-\infty}^{\infty} \int_{-\infty}^{\infty} f(x,y) e^{-2\pi i(xu+yv)} dx dy,
$$

and the **inverse transform**, as might be expected, is

$$
f(x,y) = \int_{-\infty}^{\infty} \int_{-\infty}^{\infty} F(u,v) \, \mathbf{e}^{-2\pi i (\mathbf{x} \mathbf{u} + \mathbf{y} \mathbf{v})} du dv.
$$

### The Discrete Fourier Transform

#### But all our audio and image data are digitised

Thus, we need a *discrete* formulation of the Fourier transform:

■ **Assumes regularly spaced** data values, and

**Returns** the **value** of the Fourier transform for a set of values in frequency space which are **equally spaced**.

This is done quite naturally by replacing the integral by a Summation, to give the *discrete Fourier transform* or **DFT** for short.

### 1D Discrete Fourier transform

#### 1D Case:

In 1D it is convenient now to assume that *x* goes up in steps of 1, and that there are *N* samples, at values of *x* from 0 to *N−1.*

So the DFT takes the form

$$
F(z) = \frac{1}{N} \sum_{x=0}^{N-1} f(x) e^{-2\pi i x z/N},
$$

while the inverse DFT is

$$
f(x) = \sum_{z=0}^{N-1} F(z)e^{2\pi i x u z/N}
$$

**NOTE:** Minor changes from the continuous case area factor of 1/*N* in the **exponential** terms, and also the factor 1/*N* in front of the forward transform which **does not appear** in the **inverse** transform.

### 2D Discrete Fourier transform

#### 2D Case

The **2D DFT** works is similar. So for an *N×M grid in x and y we have*

$$
F(\mathbf{u}, \mathbf{v}) = \frac{1}{\mathbf{N}\mathbf{M}} \sum_{x=0}^{N-1} \sum_{y=0}^{M-1} f(x, y) e^{-2\pi i (x\mathbf{u}/\mathbf{N} + y\mathbf{v}/\mathbf{M})},
$$

and

*N−1 M−1 u*=0 *v*=0  $f(x,y) = \sum \sum F(\mathbf{u}, \mathbf{v}) e^{2\pi i (x\mathbf{u}/\mathbf{N}+y\mathbf{v}/\mathbf{M})}$ .

## Balancing the 2D DFT

#### Most Images are Square

Often *N*=*M*, and it is then it is more convenient to redefine *F*(*u,v*) by multiplying it by a factor of *N*, so that the **forward** and **inverse** transforms are more **symmetric:**

$$
F(u,v) = \frac{1}{N} \sum_{x=0}^{N-1} \sum_{y=0}^{N-1} f(x,y) e^{-2\pi i (xu + yv)^2 N},
$$

and

$$
f(x,y) = \frac{1}{N} \sum_{u=0}^{N-1} \sum_{v=0}^{N-1} F(u,v) e^{2\pi i (xu + yv)^2 N}.
$$

### Fourier Transforms in MATLAB

### fft() and fft2()

MATLAB provides functions for 1D and 2D **Discrete Fourier Transforms** (**DFT**)**:**

- fft(X) is the 1D discrete Fourier transform (DFT) of **vector** X. For **matrices**, the FFT operation is applied to **each column**—**NOT** a 2D DFT transform.
- fft2(X) returns the 2D Fourier transform of matrix X.If X is a vector, the result will have the same orientation.
- fftn(X) returns the N-D discrete Fourier transform of the **N-D Array X.**

InverseDFT **ifft**(), **ifft2**(), **ifftn**() perform the **inverse** DFT.

### Visualising the Fourier Transform

#### Visualising the Fourier Transform

Having computed a DFT it might be useful to visualise its result:

- It's useful to visualise the Fourier Transform
- Standard tools

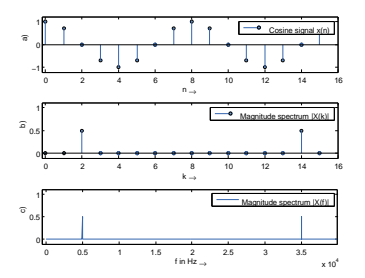

## The Magnitude Spectrum of Fourier Transform

Recall that the Fourier Transform of our **real** audio/image data is always **complex**

**Phasors**: This is how we encode the **phase** of the underlying signal's **Fourier Components**.

How can we visualise a complex data array?

Back to Complex Numbers:

Magnitude spectrum **Compute the absolute value of the complex data:**

 $|F(k)| = F_R^2(k) + F_I^2(k)$  **for**  $k=0,1,..., N-1$ 

Where *F<sup>R</sup> (k)is the real part and F<sup>I</sup>* (*k*) is the **imaginary** part of the *N sampled Fourier Transform, F(k).*

### The Phase Spectrum of Fourier Transform

#### The Phase Spectrum

Phase Spectrum

The Fourier Transform also represent phase, the **phase spectrum** is given by:

$$
\Phi = \arctan \frac{F_I(k)}{F_R(k)} \text{ for } k=0,1,...,N-1
$$

## Relating a Sample Point to a Frequency Point

When **plotting graphs** of *Fourier Spectra* and doing other DFT processing we may wish to **plot** the *x*-axis in **Hz** (**Frequency**) rather than **sample point** number *k*=0, 1*,...,N−1*  There is a **simple relation** between the two:

- The sample points go in steps *k*=0,1,...,N*−1*
- For a given sample point  $k$  the frequency relating to this is given by:

$$
f_k = k \frac{f_s}{N}
$$

where *fs* is the *sampling frequency* and *N* the **number** of samples.

Thus we have **equidistant frequency steps** of f s /N ranging from 0 Hz to (N-1)f<sub>s</sub>/N Hz

## **Time-Frequency Representation:** Spectrogram

#### Spectrogram

It is often **useful** to look at the **frequency distribution** over a **short-time**:

- Split signal into *N* segments
- Do a windowed Fourier Transform **Short-Time FourierTransform** (**STFT**)
	- Window needed to reduce *leakage* effect of doing a shorter sample SFFT.
	- Apply a **Blackman**, **Hamming** or **Hanning** Window
- MATLAB function does the job: Spectrogram see help spectrogram
- See also OCTAVE's specgram

### OCTAVE specgram Example

#### spectrogrameg.m

y = wavread('echoes.wav')  $[N M]=size(v);$ figure $(1)$  $x = fft(y, N);$ Fs=22050; specgram(x,1024,Fs,1024,20);

#### Produces the following:

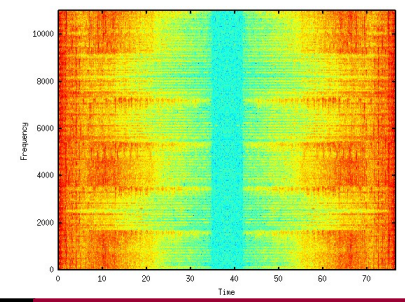

### Another specgram Example

#### spectrogrameg2.m

[y, fs] = wavread('starWars.wav');  $left = v(:,1);$  $[N1 M1]=size(left);$  $xI = fft(Ieft, N1);$ right =  $y(:,2)$ ;  $[Nr Mr] = size(right);$  $xr = fft(right, Nr);$ figure(1) subplot(2,1,1), plot((1:length(left))/fs, left); subplot(2,1,2), plot((1:length(right))/fs, right); figure(2) specgram(xl,1024,fs,1024,20); title('Left Channel Spectrogram'); figure(3) specgram(xr,1024,fs,1024,20); title('Right Channel Spectrogram');

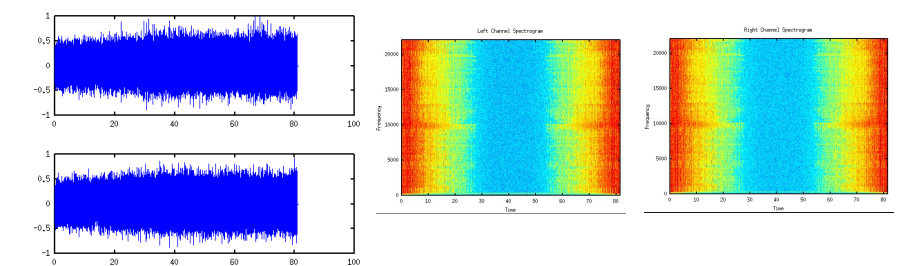

### A new specgram Example

#### spectrogrameg3.m

 $[y, fs] = wavread('fuga.wav');$  $left = v(:,1);$  $[N1 M1]=size(left);$  $xI = fft(Ieft, N1);$ right =  $y(:,2)$ ;  $[Nr Mr] = size(right);$  $xr = fft(right, Nr);$ figure(1) subplot(2,1,1), plot((1:length(left))/fs, left); subplot(2,1,2), plot((1:length(right))/fs, right); figure(2) specgram(xl,1024,fs,1024,20); title('Left Channel Spectrogram'); figure(3) specgram(xr,1024,fs,1024,20); title('Right Channel Spectrogram');

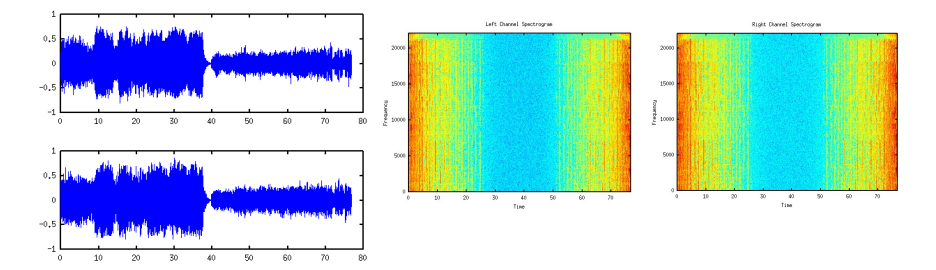

### Filtering in the Frequency Domain

#### Low Pass Filter

**Example***: Audio Hiss, 'Salt and Pepper' noise in images,*

*Noise*:

- The idea with **noise Filtering** is to reduce Various spurious effects of a **local nature** In the image, caused perhaps by
	- **noise** in the acquisition system,
	- Arising as a result of **transmission**  of the data, for example from a space probe utilising a low-power transmitter.

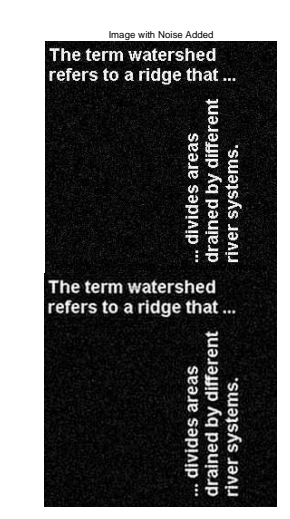

### Frequency Space Filtering Methods

#### Low Pass Filtering — Remove Noise

#### **Noise = High Frequencies**:

- In audio data many spurious peaks in over a short time scale.
- $\blacksquare$  In an image means there are many rapid transitions (over a short distance) in intensity from high to low and back again or viceversa, as faulty pixels are encountered.
- Not all high frequency data noise though!

Therefore **noise** will contribute heavily to the **high frequency** components of the signal when it is **analysed** in **Fourier space**.

Thus if we **reduce** the **high frequency** components — **Low-Pass Filter** should (if tuned properly) **reduce** the amount of noise in the data.

### (Low-pass) Filtering in the Fourier Space

#### Low Pass Filtering with the Fourier Transform

We **filter** in Fourier space by computing

 $G(u,v)=H(u,v)F(u,v)$ 

where:

- $F(u, v)$  is the **Fourier transform** of the **original** image,
- *H(u,v)* is a filter function, designed to reduce high frequencies, and
- *G(u,v)* is the **Fourier transform of the improved image.**
- **Inverse Fourier transform**  $G(u,v)$  to get  $g(x,y)$  our **Improved image**

### Ideal Low-Pass Filter

#### We need to design or compute *H*(*u,v*)

- If we know  $h(x,y)$  or have a discrete sample of  $h(x,y)$ can compute its FourierTransform
- Can simply design simple filters in Frequency Space

The simplest sort of filter to use is an *ideal low-pass filter*, which in one dimension appears as:

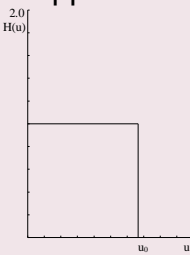

### **Ideal Low-Pass Filter**

#### How the Low-Pass Filter works with Frequencies

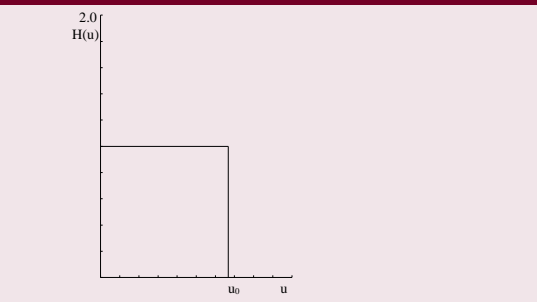

This is a  $h(x,y)$  function which is  $\bm{1}$  for  $u$  between 0 and  $u_o$ , the *cut-off frequency*, and **zero** elsewhere.

- So all frequency space information  $\operatorname{\mathbf{above}}\nolimits u_{o}$  is  $\boldsymbol{d}$  **iscarded**, and all information  $\boldsymbol{b}$  **elow**  $u_{o}$  is  $\boldsymbol{k}$  ept.
- A **very simple** computational process.

### **Ideal 2D Low-PassFilter**

### Ideal 2D Low-Pass Filter

The two dimensional version of this is the Low-Pass Filter:

$$
H(u,v) = \frac{1}{0} \frac{\text{if } \sqrt{u^2 + v^2}}{\text{otherwise,}}
$$

where  $w_o$  is now the  $\textbf{cut-off frequency}$  for  $\textbf{both}$  dimensions. Thus, **all** frequencies **inside** a **radius** *w<sup>0</sup>* are **kept**, and **all** others **discarded**.

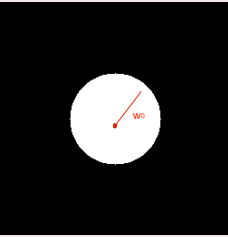

### Not so ideal Low-Pass Filter?

#### In practice, the ideal Low-Pass Filter is no so ideal

The **problem** with this filter is that as well as noise there may be **useful** high frequency contents:

- **In audio**: plenty of other high frequency contents: high pitches, rustles, scrapes, wind, mechanical noises, cymbal crashes etc.
- In **images: edges** (places of rapid transition from light to dark) also significantly contribute to the high frequency components.

**Choosing** the **most appropriate** cut-off frequency is not so easy

Similar problem to choosing a threshold in **image thresholding.**

### Not so ideal Low-PassFilter?

What if you set the wrong value for the cut-off frequency?

If you **choose the wrong cut-off frequency** an ideal low-pass filter will tend to *blur* the data:

- $\blacksquare$  High audio frequencies become muffled
- Edges in images become blurred.

The lower the cut-off frequency is Made, the more pronounced this effect becomes in *useful data content*

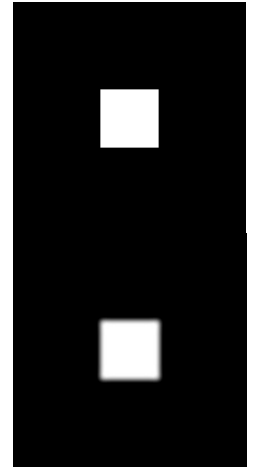

### Ideal Low-Pass Filter Example

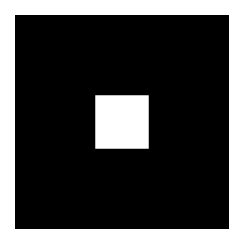

#### (a) Input Image

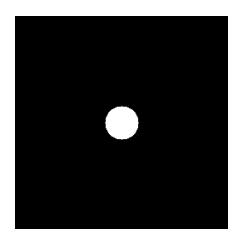

#### (c) Ideal Low-Pass Filter

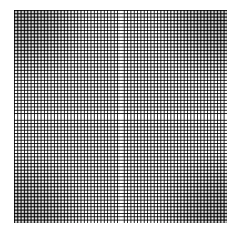

#### (b) Image Spectra

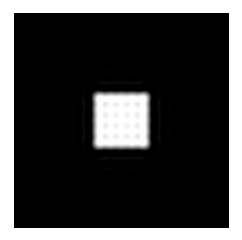

#### (d) Filtered Image

### **Ideal Low-Pass Filter Example**

#### lowpass.m:

%Create a white box on a %black background image  $M=256$ ; $N=256$ ; image=zeros(M,N)  $box=ones(64.64)$ : %box at centre image(97:160,97:160)=box;

#### %ShowImage

Figure(1); imshow(image);

%compute fft and display its spectra

F=fft2(double(image)); Figure(2): imshow(abs(fftshift(F))); %Compute Ideal Low Pass Filter  $\mu$ 0=20;%set cutoff frequency

 $u=0$ :(M-1):  $v=0$ :(N-1):  $idx = find(u > M/2)$ ;  $u$ ( $dx$ ) =  $u$ ( $dx$ ) - M;  $idv=find(v> N/2)$ ;  $v(idy)=v(idy) - N;$  $[V.U]=mesharid(v.u):$  $D=sqrt(U.\,\hat{2}+V.\,\hat{2})$ ;  $H=double(D<=u0)$ 

%display Figure(3): imshow(fftshift(H));

%Apply filter and do inverse FFT  $G=H.*F;$ g=real(ifft2(double(G)));

%Show Result Figure(4): imshow(g);